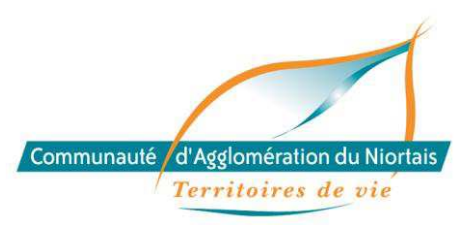

# **PLATEFORME DE DECLARATION EN LIGNE DE LA TAXE DE SEJOUR http://agglo-niort.consonanceweb.fr**

## **1/ PRESENTATION DE LA PLATEFORME DE DECLARATION :**

### *Rendez-vous sur le site : http://agglo-niort.consonanceweb.fr*

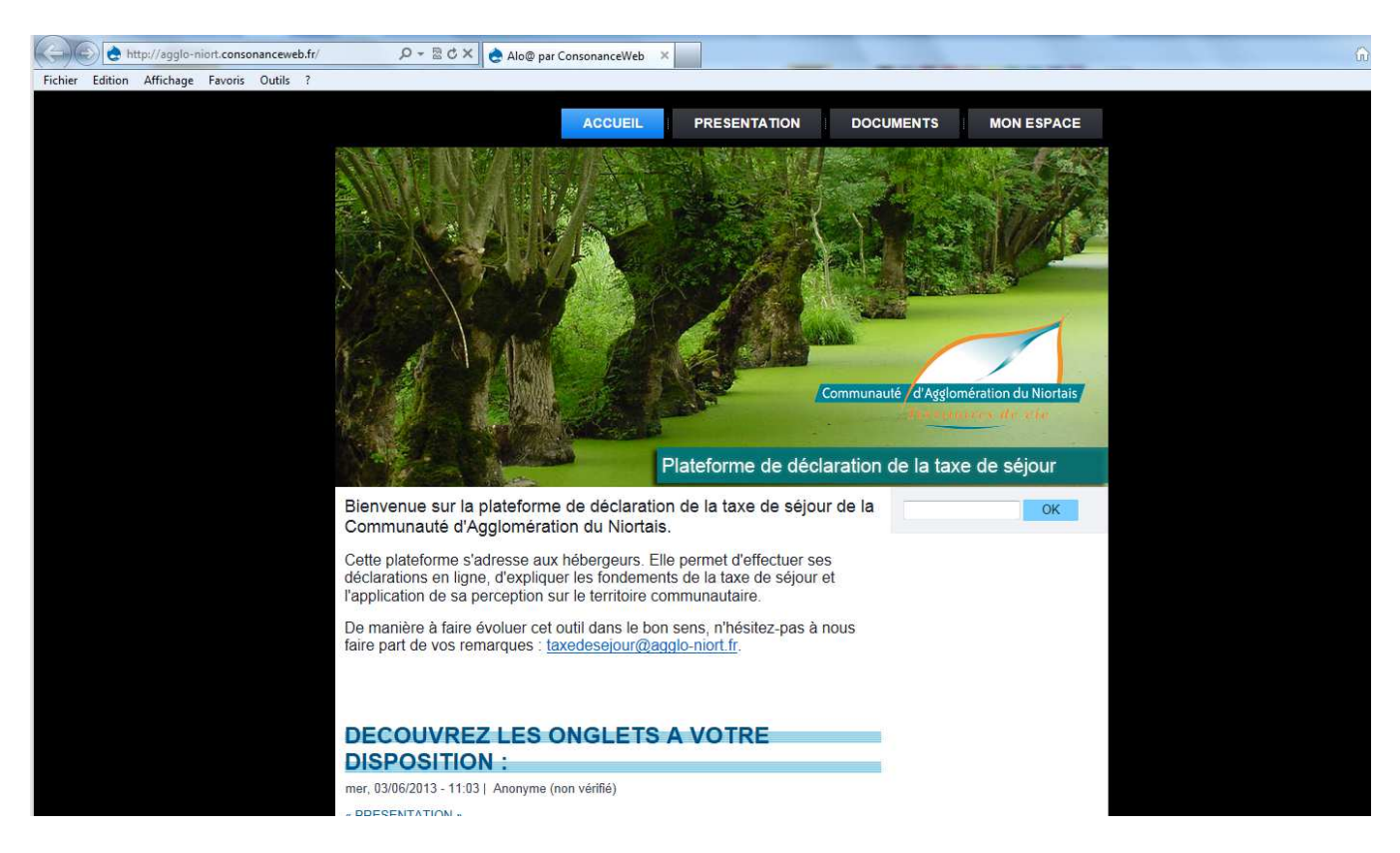

4 onglets vous sont proposés :

#### - « ACCUEIL »

Il s'agit de la page d'accueil de la plateforme de déclaration

## - « PRESENTATION »

Retrouvez ici différentes informations concernant la taxe de séjour :

- « La taxe de séjour, à quoi sert-elle ? »
- « Délibération 2015/2016 »
- $\triangleright$  « 1<sup>ère</sup> déclaration, conseils pratiques »

#### - « DOCUMENTS »

Retrouvez ici différents documents à votre disposition pouvant être imprimés : registre du logeur, tableau de déclaration papier…

#### - « MON ESPACE »

Effectuez ici vos déclarations.

## **2/ PREMIERE CONNEXION :**

**Rendez-vous dans l'onglet « MON ESPACE » :** 

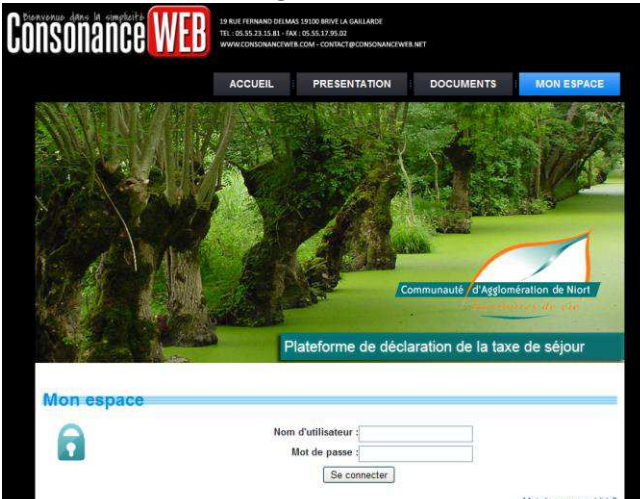

*Saisissez vos identifiants (nom d'utilisateur et mot de passe) qui vous ont été transmis par courrier et cliquez sur « Se connecter ».* 

**Lors de votre première connexion, renseignez votre période d'ouverture :** 

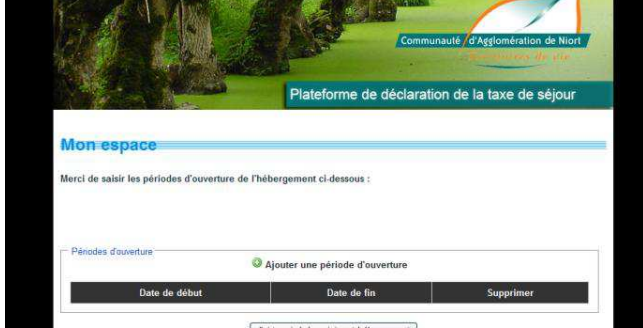

*Cliquez sur « Ajouter une période d'ouverture »* 

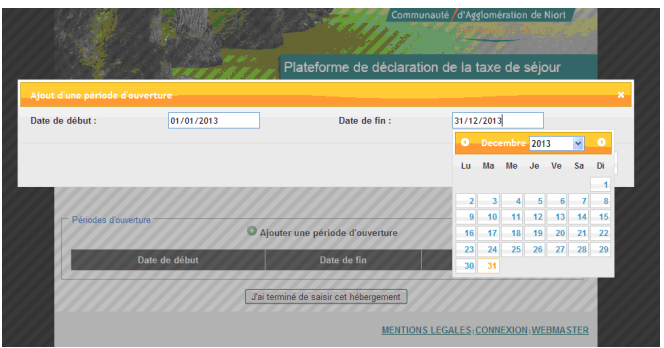

*Renseignez vos périodes d'ouverture puis cliquez sur « Ajouter ».* 

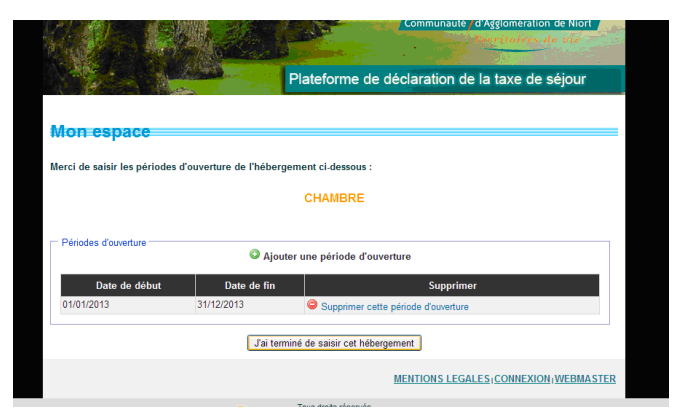

*Pour terminer, cliquez sur « J'ai terminé de saisir cet hébergement » Confirmez en cliquant sur « OK ».* 

Notice d'utilisation du logiciel Taxe de séjour de la CAN 2

*Effectuez la même procédure pour chacun de vos hébergements.* 

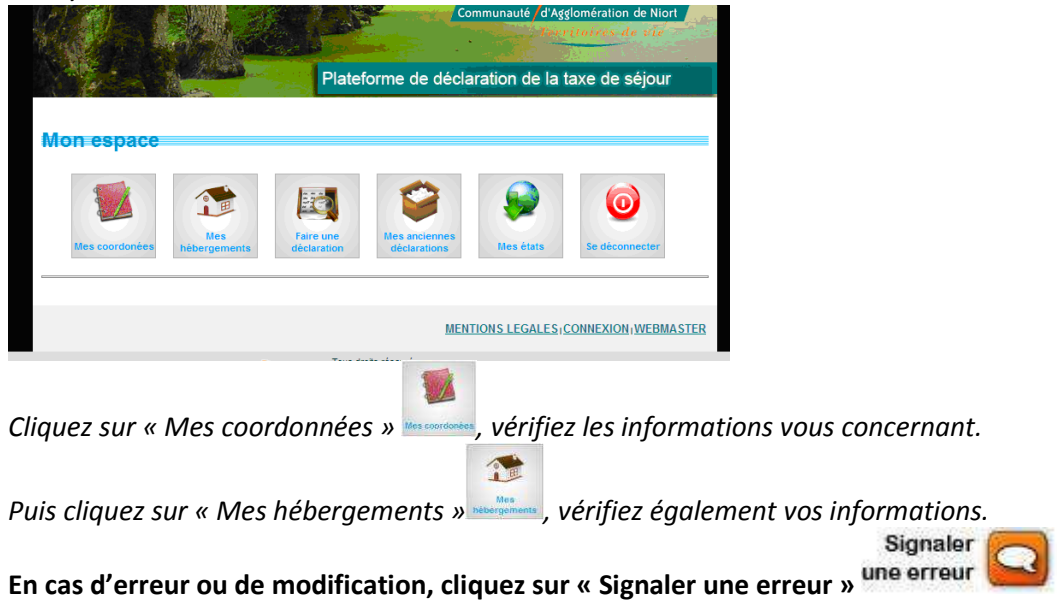

**Enfin, vérifiez la conformité et l'exhaustivité des informations vous concernant :** 

## **3/ EFFECTUER UNE DECLARATION :**

|                   | Cliquez sur « Faire une déclaration » |                                     |                                                    | Faire une<br>declaration             |                                                |
|-------------------|---------------------------------------|-------------------------------------|----------------------------------------------------|--------------------------------------|------------------------------------------------|
|                   |                                       |                                     |                                                    | Communauté /d'Agglomération de Niort |                                                |
|                   |                                       |                                     |                                                    |                                      |                                                |
|                   |                                       |                                     |                                                    |                                      | Plateforme de déclaration de la taxe de séjour |
|                   |                                       |                                     |                                                    |                                      |                                                |
| <b>Mon</b> espace |                                       |                                     |                                                    |                                      |                                                |
|                   |                                       |                                     |                                                    |                                      |                                                |
|                   |                                       |                                     |                                                    |                                      |                                                |
|                   | Mes<br>hébergements                   | Faire une                           | Mes anciennes                                      | Mes états                            | Se deconnecter                                 |
|                   |                                       | declaration                         | declarations                                       |                                      |                                                |
| Mes coordonees    |                                       |                                     |                                                    |                                      |                                                |
|                   |                                       |                                     |                                                    |                                      |                                                |
|                   |                                       | Hébergement concerné :<br>Période : | CHAMBRE<br>Choisissez une période de déclaration v |                                      |                                                |

*Choisissez l'hébergement pour lequel vous souhaitez effectuer la déclaration. Puis choisissez la période de déclaration.* 

Le tableau de déclaration s'affiche :

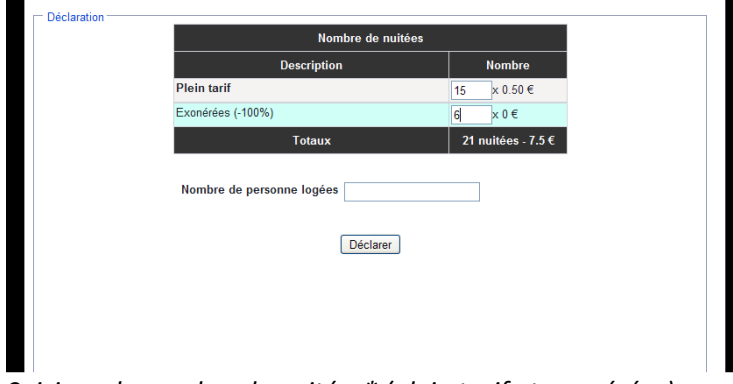

*Saisissez le nombre de nuitées\* (plein tarif et exonérées) enregistrées durant le trimestre.* 

(\*) Nuitée : Nombre total de nuits passées par les clients dans un établissement ; 2 personnes séjournant 3 nuits dans un hôtel comptent pour 6 nuitées, de même que 6 personnes ne séjournant qu'1 nuit.

Le champ « Nombre de personnes logées » est facultatif. Il est destiné au suivi statistique de fréquentation du territoire.

Le montant de taxe de séjour à reverser à la Trésorerie est indiqué dans le bas du tableau. *Pour terminer, cliquer sur « Déclarer ».* 

## *Effectuez la même procédure pour chacun de vos hébergements.*

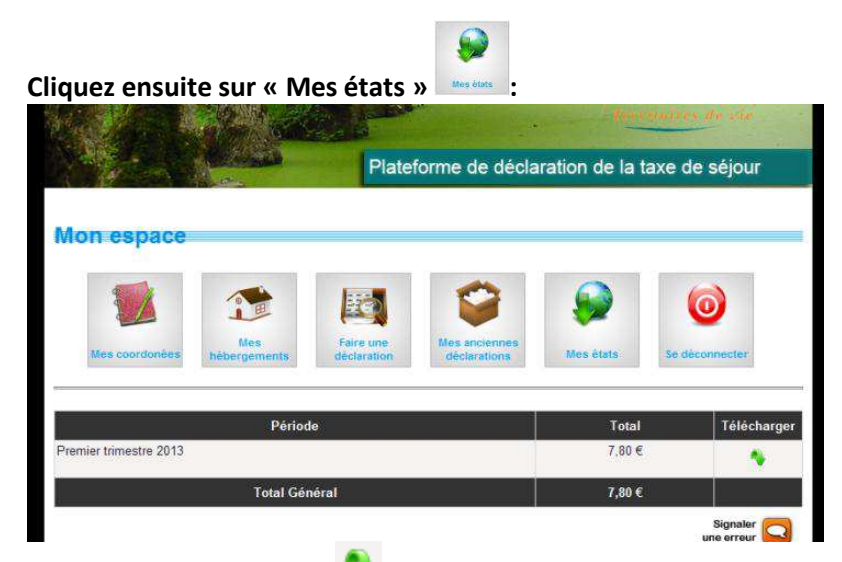

Cliquez sur la flèche verte sous « Télécharger », pour télécharger votre état récapitulatif.

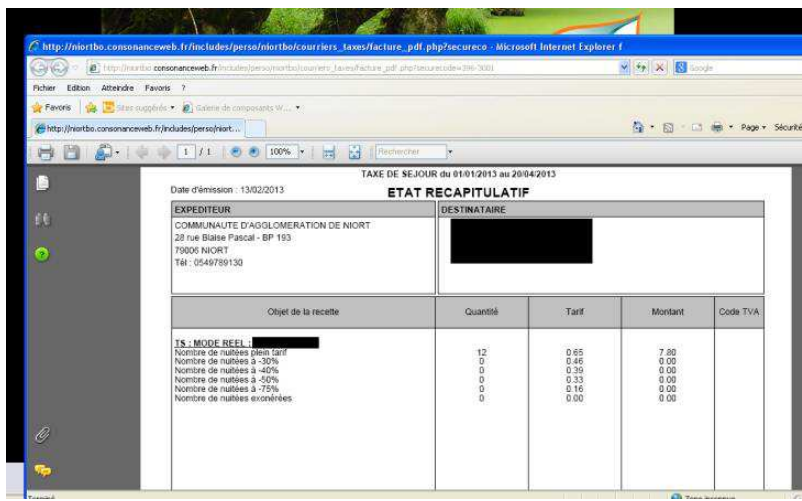

*Imprimez cet état récapitulatif, adressez-le à la Trésorerie Municipale Niort Sèvre Amendes (40 rue des Près Fauchers - BP 59117 - 79061 NIORT Cedex 9), avant le 20 du mois suivant chaque trimestre civil, accompagné de votre règlement à l'ordre du Trésor Public.*

*Conservez un exemplaire pour vous.* 

**Votre déclaration est terminée.**